# ADMINISTRATIVE GUIDE FOR THE 57TH AGM

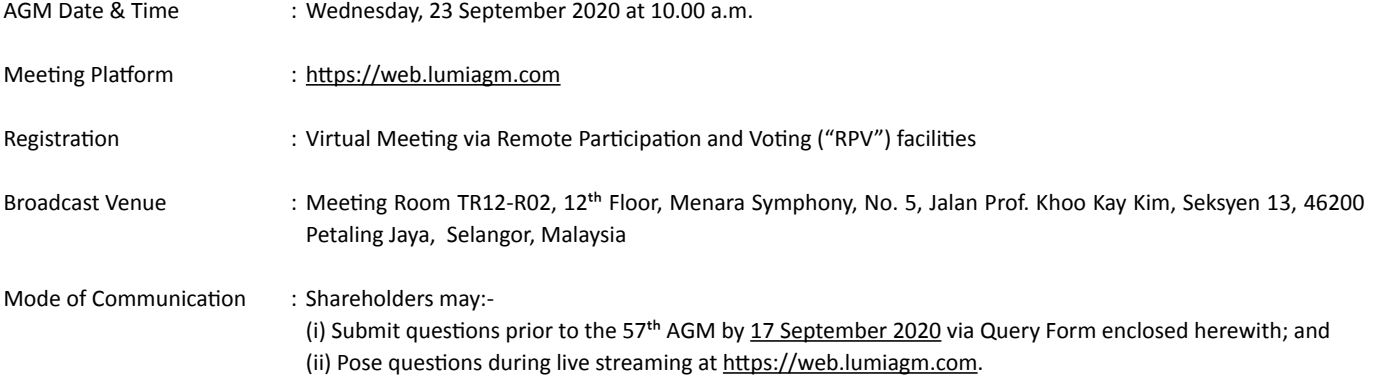

#### **1. Virtual Meeting**

- 1.1 In view of the COVID-19 pandemic and with the safety of the Company's shareholders, employees and Directors being of primary concern, the Board of Directors of the Company ("**the Board**") and Management of the Company have decided that the 57<sup>th</sup> AGM of the Company shall be conducted on a fully virtual and entirely via RPV facilities.
- 1.2 The main and only venue of the 57<sup>th</sup> AGM is the broadcast venue which is strictly for the purpose of complying with Section 327(2) of the Companies Act 2016 and Clause 60 of the Company's Constitution that require the Chairman of the Meeting to be present at the main venue of the Meeting. **Shareholders/proxies/corporate representatives WILL NOT BE ALLOWED TO BE**  PHYSICALLY PRESENT at the Broadcast Venue on the day of the 57<sup>th</sup> AGM of the Company.

Shareholders can participate in our full virtual 57<sup>th</sup> AGM by registering online via the Boardroom Smart Investor Portal at https:// boardroomlimited.my.

- 1.3 With the RPV facilities, you may exercise your right as a shareholder of the Company to participate (and pose questions to the Board and Management of the Company) and to vote at the 57<sup>th</sup> AGM, safely from your home.
- 1.4 Kindly ensure the stability of your internet connectivity throughout the 57<sup>th</sup> AGM is maintained as quality of the live webcast and online remote voting are dependent on the bandwidth and stability of the internet connection.

#### **2. Entitlement to Participate and Vote**

 Only a depositor whose name appears on the Record of Depositors of the Company as at **17 September 2020** shall be entitled to attend the 57<sup>th</sup> AGM or appoint a proxy(ies) to participate and vote on his/her behalf by returning the proxy form.

#### **3. Lodgement of Proxy Form**

- 3.1 If you are unable to attend the 57<sup>th</sup> AGM via RPV facilities and wish to appoint the Chairman of the AGM as your proxy to vote on your behalf, please deposit your proxy form at the registered office of the Company at 8trium, Level 21 Menara 1, Jalan Cempaka SD12/5, Bandar Sri Damansara, 52200 Kuala Lumpur via post/courier/by hand **or** via email to lgbsec@land-general. com **or** via facsimile to Fax No. 603-6277 7061 not less than forty-eight (48) hours before the time set for holding the Meeting i.e. latest by Monday, 21 September 2020 at 10.00 a.m. or any adjournment thereof, or in the case of a poll, not less than twenty- four (24) hours before the time appointed for the taking of the poll, and in default the instrument of proxy shall not be treated as valid. Any alteration to the Proxy Form must be initialed.
- 3.2 Alternatively, the proxy appointment may also be lodged electronically at https://boardroomlimited.my, which is free and available to all individual shareholders, not less than forty-eight (48) hours before the time set for holding the Meeting i.e. latest by Monday, 21 September 2020 at 10.00 a.m. or any adjournment thereof, or in the case of a poll, not less than twenty-four (24) hours before the time appointed for the taking of the poll, and in default the instrument of proxy shall not be treated as valid. For further information, kindly refer to the "Electronic Lodgement of Form of Proxy" below.

# ADMINISTRATIVE GUIDE FOR THE 57TH AGM (CONT'D)

#### **Step 1:Register Online with Boardroom Smart Investor Portal (for first time registration only)**

*(Note: If you have already signed up with Boardroom Smart Investor Portal, you are not required to register again. You may proceed to Step 2 on eProxy Lodgement.)*

- a. Access website https://boardroomlimited.my
- b. Click <<Login>> and click <<Register>> to sign up as a user.
- c. Complete the registration and upload a softcopy of your MyKAD/Identification Card (front and back) or Passport.
- d. Please enter a valid email address and wait for Boardroom's email verification.
- e. Your registration will be verified and approved within one (1) business day and an email notification will be provided.

#### **Step 2:eProxy Lodgement**

- a. Access website https://boardroomlimited.my
- b. Login with your User ID and Password given above.
- c. Go to "E-PROXY LODGEMENT" and browse the Meeting List for "LAND & GENERAL BERHAD FIFTY-SEVENTH (57TH) ANNUAL GENERAL MEETING" and click "APPLY".
- d. Read the terms & conditions and confirm the Declaration.
- e. Enter your CDS Account Number and indicate the number of securities.
- f. Appoint your proxy(ies) or the Chairman of the AGM and enter the required particulars for your proxy(ies).
- g. Indicate your voting instructions FOR or AGAINST, otherwise your proxy(ies) will decide your votes.
- h. Review and confirm your proxy(ies) appointment.
- i. Click submit.
- 3.3 If you wish to participate in the 57<sup>th</sup> AGM yourself, please do not submit any proxy form for the 57<sup>th</sup> AGM. You will not be allowed to participate in the 57<sup>th</sup> AGM together with a proxy appointed by you.

#### **4. Revocation of Proxy**

If you have submitted your Proxy Form prior to the 57<sup>th</sup> AGM and subsequently decide to appoint another person or wish to participate in the 57<sup>th</sup> AGM yourself, please write in to **BSR.Helpdesk@boardroomlimited.com** to revoke the earlier appointed proxy(ies) at least forty-eight (48) hours before the 57<sup>th</sup> AGM. On revocation, your proxy(ies) will not be allowed to participate in the 57<sup>th</sup> AGM. In such event, you should advise your proxy(ies) accordingly.

#### **5. Voting Procedures**

 5.1 The voting will be conducted by poll in accordance with Paragraph 8.29A of Bursa Securities'Listing Requirements. The Company has appointed Boardroom as the Poll Administrator to conduct the poll by way of electronic voting (e-Voting) and Boardroom Corporate Services Sdn. Bhd. as Independent Scrutineer to verify the poll results.

 Members and proxies are required to use one (1) of the following methods to vote remotely:

- (i) Download Lumi AGM App (free of charge) onto your personal voting device prior to the AGM from Apple App Store or Google Play Store; or
- (ii) Launch Lumi AGM by scanning the QR code given to you in the email along with your remote participation User ID and Password; or
- (iii) Access to Lumi AGM via website URL https://web.lumiagm.com.
- 5.2 During the 57<sup>th</sup> AGM, the Chairman will invite the Poll Administrator to brief on the e-Voting housekeeping rules.
- 5.3 For the purpose of this 57<sup>th</sup> AGM, e-Voting can be carried out by using either personal smart mobile phones, tablets, personal computers or laptops.
- 5.4 The polling will only commence after announcement of poll being opened by the Chairman and until such time when the Chairman announces the closure of poll.
- 5.5 The Independent Scrutineer will verify the poll result reports upon closing of the poll session by the Chairman. Thereafter, the Chairman will announce and declare whether the resolutions put to vote were successfully carried or otherwise.

# ADMINISTRATIVE GUIDE FOR THE 57TH AGM (CONT'D)

#### **6. Remote Participation and Voting (RPV)**

- 6.1 Please note that all members including (i) individual members; (ii) corporate shareholders; (iii) authorised nominees; and (iv) exempt authorised nominees shall use the RPV facilities to participate and vote remotely at the 57<sup>th</sup> AGM.
- 6.2 If you wish to participate in the 57<sup>th</sup> AGM, you will be able to view a live webcast of the 57<sup>th</sup> AGM, ask questions and submit your votes in real time whilst the 57<sup>th</sup> AGM is in progress.
- 6.3 Kindly follow the steps below to request for your login ID and password and usage of the RPV facilities:

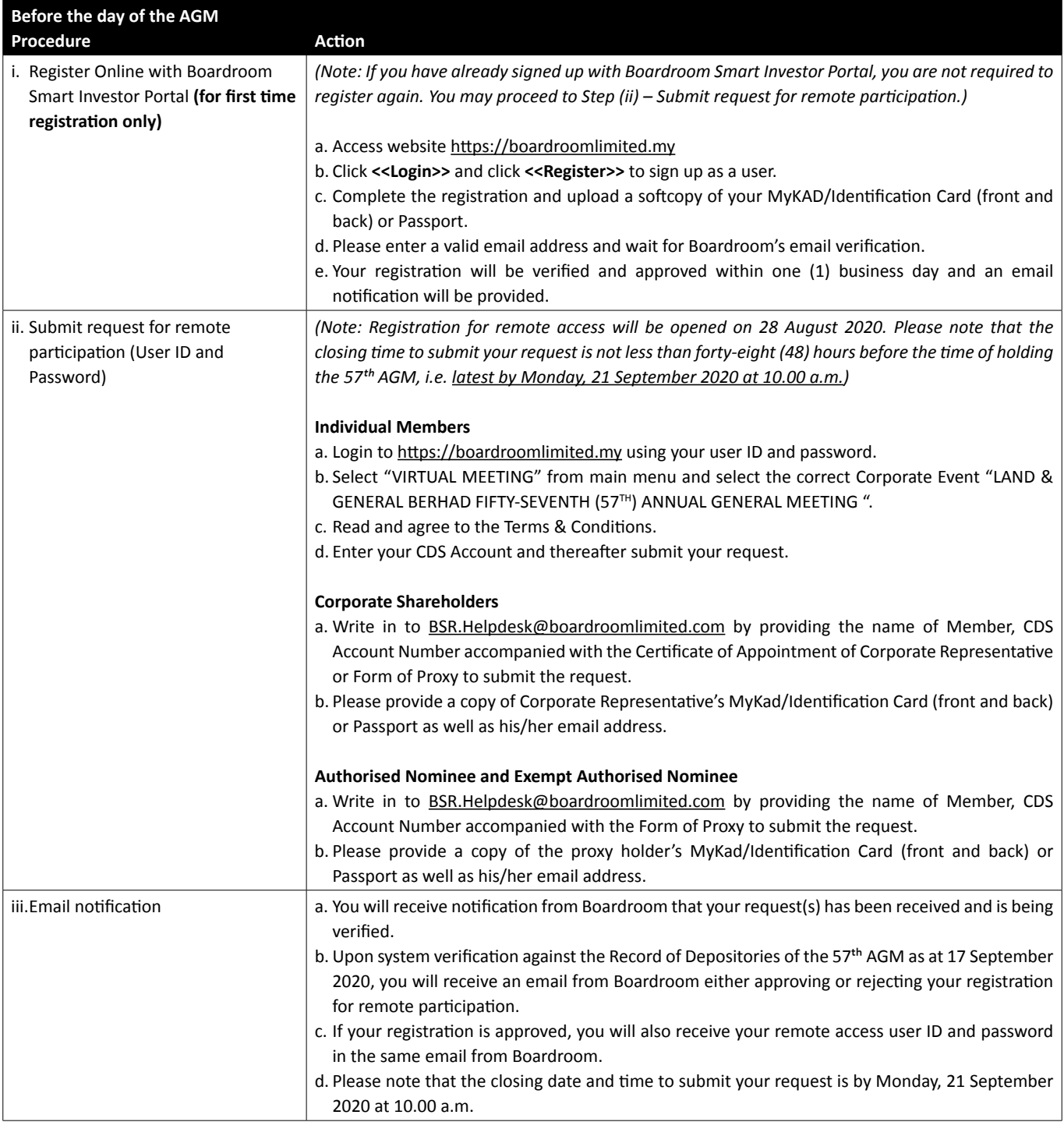

# ADMINISTRATIVE GUIDE FOR THE 57<sup>TH</sup> AGM (CONT'D)

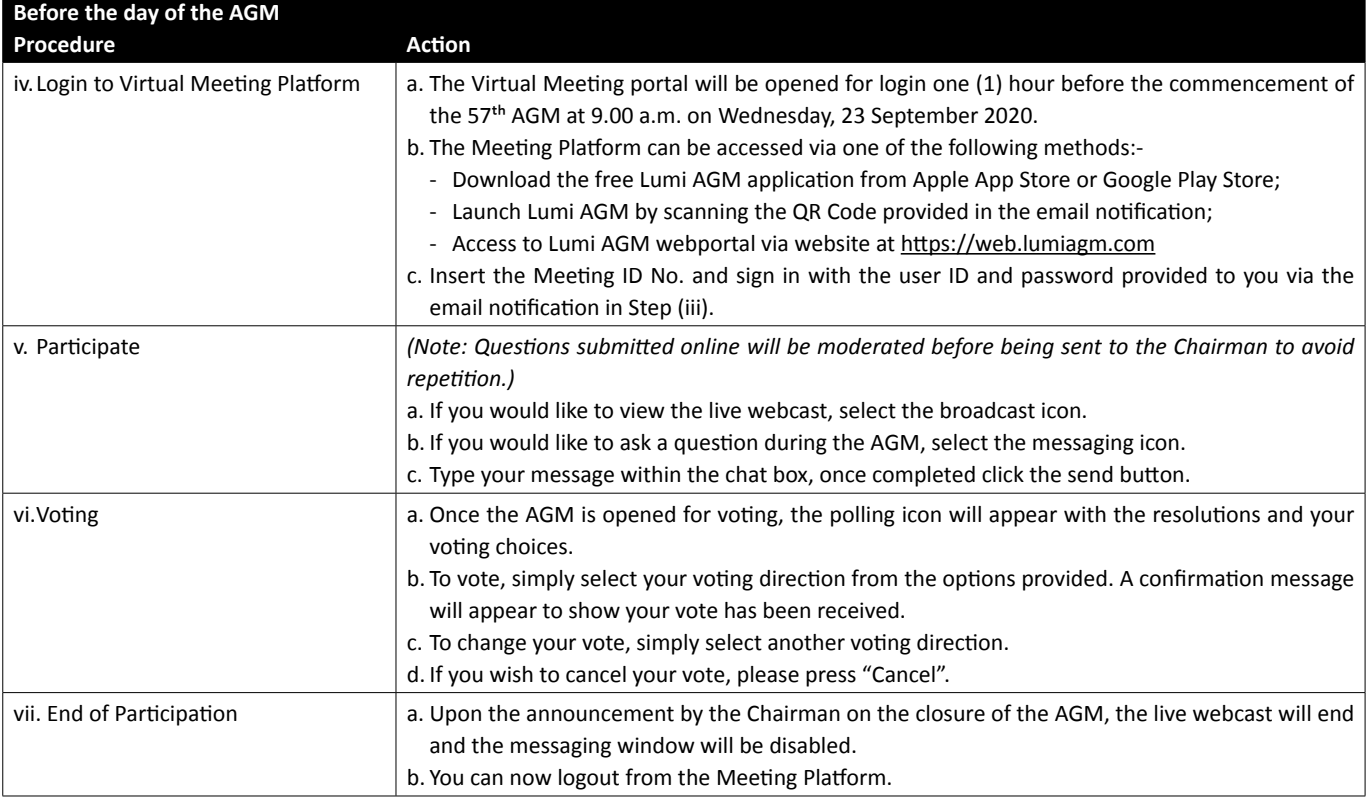

## **7. Gift Policy**

 There will be **NO DISTRIBUTION** of door gifts or vouchers for shareholders/proxies who participate at this virtual 57th AGM.

### **8. Recording or Photography**

No recording or photography of the 57<sup>th</sup> AGM proceedings is allowed without the prior written permission of the Company.

## **9. Enquiries**

If you have any enquiries prior to the 57<sup>th</sup> AGM or if you wish to request for technical assistance to participate in the fully virtual meeting, please contact Boardroom during office hours from Monday to Friday (8.30 a.m. to 5.30. p.m.), details as follows:-

## **Boardroom Share Registrars Sdn. Bhd.**

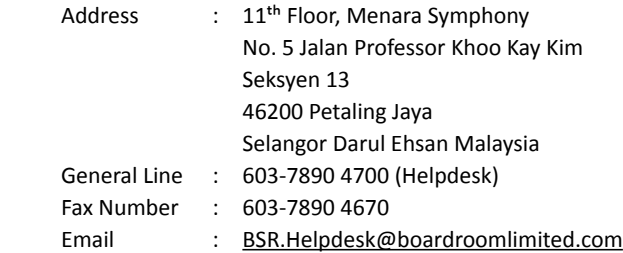